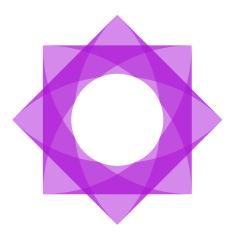

# Lasernet 10.2 Release Notes.

**Input and Output Management** 

Torben Pedersen, Adam McStravick Revision 1 2022-03-18

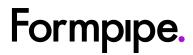

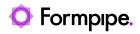

# Contents.

| Lasernet 10.2                                                | 4               |
|--------------------------------------------------------------|-----------------|
| Introduction                                                 | 4               |
| 1.1 System Requirements                                      | 5               |
| Supported Operating Systems                                  | 5               |
| Supported Browsers                                           | 5               |
| Lasernet x64 Prerequisites                                   | 6               |
| Important before upgrading to Lasernet 10.2                  | 7               |
| New Installers, Connections and Sign in                      | 7               |
| Modules developed by 3 <sup>rd</sup> parties                 | 8               |
| Lasernet SDK                                                 | 8               |
| Lasernet 10.2 Installation.                                  | 9               |
| New Installers                                               | 9               |
| Lasernet 10.2 (Server)                                       | 9               |
| Lasernet Web Client 10.2                                     | 9               |
| Lasernet Developer 10.2 (new)                                | 9               |
| Lasernet Printer Service 10.2                                | 10              |
| Lasernet Client 10.2                                         | 10              |
| Lasernet Meta 10.2                                           | 10              |
| Lasernet OCR 10.2                                            | 10              |
| Azure AD Authentication                                      | 11              |
| Extended Support for Azure AD Authentication to all Apps     | 11              |
| Connecting to Lasernet                                       | 13              |
| Connect and Sign in to Lasernet                              | 13              |
| Lasernet License Manager 10.2                                | 16              |
| Lasernet Server License Manager 10                           | 16              |
| Lasernet Developer License Manager 10                        | 16              |
| Lasernet Launcher 10                                         | 17              |
| Lasernet Documentation.                                      | 18              |
| Lasernet Client                                              | 19              |
| Lasernet Config Server                                       | 21              |
| Deployment to Multiple Servers Simultaneously                |                 |
| Syntax Check                                                 | 21              |
| Security Enhanced                                            | 22              |
| Outlook Mail                                                 |                 |
| Lasernet Form Editor 10.2.                                   | 24              |
| Font Point Size                                              | 24              |
| Font Width Scale                                             | 24              |
|                                                              |                 |
| Override sheet output format                                 |                 |
| Override sheet output format<br>XML Transformer Editor 10.2. | 25              |
|                                                              | 25<br><b>26</b> |

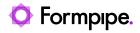

| Lasernet OCR Engine | 30 |
|---------------------|----|
| Dictionary Service  |    |
| Lasernet OCR Editor | 32 |
| Maintenance Report  | 34 |

# Lasernet 10.2.

## Introduction

Welcome to the best **Input and Output Management** experience with **Lasernet 10.2**.

This document provides you with important information about the new features and applications and how to install **Lasernet 10.2**.

The Lasernet Development Team

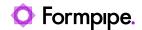

## 1.1 System Requirements

Lasernet 10 has the following minimum requirements:

i Lasernet 10 requires at least 1GB of available disk space. This is for the installation only. Additional disk space will be required; the amount will vary depending on your configuration.

i You can only install Lasernet 10 on 64-bit systems.

i A minimum of two cores are required.

i A trusted certificate installed on the Lasernet Config Server 10 is recommended.

#### Supported Operating Systems

- Windows 8.1
- Windows 10
- Windows 11
- Windows Server 2012 R2
- Windows Server 2016
- Windows Server 2019
- Windows Server 2022

#### **Supported Browsers**

- Microsoft Edge
- Google Chrome
- Mozilla Firefox

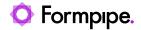

#### Lasernet x64 Prerequisites

• Microsoft .NET Framework 4.8

i Please manually download and install Microsoft .NET 4.8 framework, when notified by installer, before installing Lasernet 10.

Microsoft SQL Server 2017 LocalDB

Microsoft OLE DB Driver 18 for SQL Server

Microsoft Visual C++ 2019 Redistributable x64

i These components are automatically added by the installer.

Microsoft Edge WebView2 Runtime

i During the installation, this component is automatically added / downloaded by the installer. If there is no internet connection, please manually download and install the component, before installing Lasernet 10.

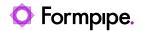

# Important before upgrading to Lasernet 10.2.

## New Installers, Connections and Sign in

The installation procedure and the configuration procedure, in several of the client applications, have been changed from Lasernet 10.2; there are now separate installers for Lasernet Server 10 and Lasernet Developer 10.

The sign in and connection options for Lasernet Client, Lasernet OCR, Lasernet Meta and Lasernet Dictionary Server are simplified and upgraded to the highest security level for on-premise and cloud environments.

It is recommended to read the release notes for installing and running this version.

It is important that you uninstall older versions of Lasernet 10 before you install Lasernet 10.2.

- 1. Open Apps & features in Windows.
- 2. Search for Lasernet.
- 3. Select each Lasernet 10 app and click the Uninstall button

| Settings               |                                                                                                 |                      |
|------------------------|-------------------------------------------------------------------------------------------------|----------------------|
| û Home                 | Apps & features                                                                                 |                      |
| Find a setting         | Choose where to get apps                                                                        |                      |
| Apps                   | Installing apps only from Microsoft Store helps protect yo                                      | ur device.           |
|                        | Anywhere $\checkmark$                                                                           |                      |
| IΞ Apps & features     |                                                                                                 |                      |
| I⊐ Default apps        | Apps & features                                                                                 |                      |
| 떼 <u></u> Offline maps | Optional features                                                                               |                      |
| Apps for websites      | App execution aliases                                                                           |                      |
| □ Video playback       | Search, sort, and filter by drive. If you would like to uninst<br>app, select it from the list. | all or move an       |
|                        | lasernet $\wp$                                                                                  |                      |
| 1 Starter              | Sort by: Name V Filter by: All drives V                                                         |                      |
|                        | 5 apps found                                                                                    |                      |
|                        | Lasernet 10                                                                                     | 1,15 GB              |
|                        | 10.1.44000                                                                                      |                      |
|                        | Modify                                                                                          | Uninstall            |
|                        | Lasernet Client 10                                                                              | 233 MB               |
|                        |                                                                                                 | 14/02/2022           |
|                        | Lasernet Meta 10                                                                                | 242 MB<br>14/02/2022 |
|                        | Lasernet OCR 10                                                                                 | 249 MB<br>14/02/2022 |
|                        | Lasernet Web Client 10                                                                          | 203 MB<br>04/02/2022 |

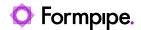

# Modules developed by 3<sup>rd</sup> parties.

#### Lasernet SDK

To increase the security level in the installation process, and to support multiple versions of Lasernet 10 running on the same computer, Formpipe Software must receive a copy of your 3<sup>rd</sup> party modules, developed with the Lasernet SDK, before an upgrade to Lasernet 10.2. Please contact us for more detailed information.

This service can only be provided for Lasernet 10 solutions installed onpremise. Formpipe Software does not support  $3^{rd}$  party modules for Lasernet running in a cloud solution.

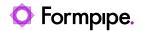

# Lasernet 10.2 Installation.

#### **New Installers**

The Lasernet Developer, Client, Meta and OCR installers for your desktop will install a Login app from which you log in to the Lasernet Config Server.

The first time you log in to a version of the Lasernet Config Server, it will automatically download and install the same version as is installed on the server. This ensures your client and server applications remain synchronized.

The Login apps will support up to five different versions of Lasemet Developer, Printer Service, Client, Meta and OCR apps installed on the same computer at the same time. This guarantees that the same version as the server will start after you have signed in to the Lasernet Config Server from your local application.

#### Lasernet 10.2 (Server)

The core applications are installed with Windows shortcuts:

- Lasernet Config Service 10 (Config Web Site)
- Lasernet Server License Manager 10
- Lasernet Monitor 10
- Application packages to be downloaded on demand from the desktop app installers

**Note:** Applications are no longer accessible from the Lasernet Launcher, which is not a part of Lasernet 10.2. They are in the Start menu and you can create desktop shortcuts.

#### Lasernet Web Client 10.2

Lasernet Web Client (Client Website)

#### Lasernet Developer 10.2 (new)

- Lasernet Developer 10
- Lasernet Developer License Manager 10
- Lasernet Monitor 10

The installer will install the Login app with a reference to the Lasernet Developer 10 package stored on the Lasernet Config Server 10. At first login from Lasernet Monitor 10 or Lasernet Developer 10, the software will be synchronized, downloaded and installed on the client so it has the same version as the server package.

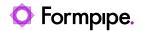

#### Lasernet Printer Service 10.2

The installer will install the Login app with a reference to the Lasernet Printer Service 10 package stored on the Lasernet Config Server 10. At first login, the software will be synchronized, downloaded and installed on the client so it has the same version as the server package.

#### Lasernet Client 10.2

The installer will install the Login app with a reference to the Lasernet Client 10 package stored on the Lasernet Config Server 10. At first login, the software will be synchronized, downloaded and installed on the client so it has the same version as the server package.

#### Lasernet Meta 10.2

The installer will install the Login app with a reference to the Lasernet Meta 10 package stored on the Lasernet Config Server 10. At first login, the software will be synchronized, downloaded and installed on the client so it has the same version as the server package.

#### Lasernet OCR 10.2

The installer will install the Login app with a reference to the Lasernet OCR 10 package stored on the Lasernet Config Server 10. At first login, the software will be synchronized, downloaded and installed on the client so it has the same version as the server package.

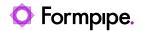

# Azure AD Authentication.

## Extended Support for Azure AD Authentication to all Apps

Lasernet has already support for authenticating users against external authentication providers like Azure Active Directory, enabling two-factor authentication in most applications. This was introduced in Lasernet 10.1

C:\ProgramData\Formpipe Software\Lasernet 10\Config\Default\ ServerSettings.json

| I "ServerSettings.json - Notepad                                                                                                    | -        |         | ×   |
|----------------------------------------------------------------------------------------------------|----------|---------|-----|
| Eile Edit Format View Help                                                                                                    |          |         |     |
| <pre>Det Din forma forma</pre> | -configu | uration | n", |
| c Ln 32. Col 14 100% Windows (CRU                                                                                                    | ) UTF    | 8       |     |

by setting the Authentication type to "External" (default is "Local" for local Lasernet users). More information is available in the "Configuring Lasernet Azure AD Authentication" guide.

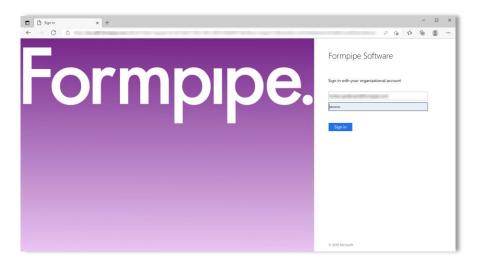

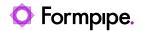

The matrix shows the compatibility of different authentication methods with Lasernet applications.

i The highlighted area indicates the updates since Lasemet 10.1, by adding Azure AD Authentication support to Lasernet Client, Lasernet OCR (including Dictionary Service) and Lasernet Meta.

|                          |              | User Authentication Type |                                                                                                    |
|--------------------------|--------------|--------------------------|----------------------------------------------------------------------------------------------------|
|                          | Local        | On premise AD            | Azure AD                                                                                                    |
| Lasernet Developer       | √            | $\checkmark$             | $\checkmark$                                                                                                    |
| Lasernet Config          | $\checkmark$ | $\checkmark$             | <ul> <li></li> </ul>                                                                                                    |
| Lasernet Monitor         | $\checkmark$ | $\checkmark$             | <ul> <li>Image: A second second s</li></ul> |
| Lasernet Web Monitor     | √            | ✓                        | ✓                                                                                                    |
| Lasernet Printer Service | √            | $\checkmark$             | <ul> <li>Image: A start of the start of the start of</li></ul>  |
| Lasernet Web Client      | √            | $\checkmark$             | <ul> <li>Image: A set of the set of the</li></ul>  |
| Lasernet Client          | $\checkmark$ | $\checkmark$             | <ul> <li>Image: A second second s</li></ul> |
| Lasernet OCR             | $\checkmark$ | $\checkmark$             | ✓                                                                                                    |
| Lasernet Meta            | ✓            | ✓                        | $\checkmark$                                                                                                    |

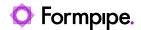

# Connecting to Lasernet.

## **Connect and Sign in to Lasernet**

The first time you connect the Lasernet Developer or other Lasernet applications to the server the new Login app will asks for name of the Lasernet Config Server to which it should connect.

| Formpipe.<br>Lasernet                                     | - x     |
|-----------------------------------------------------------|---------|
| Connect to Lasernet                                       |         |
| Server: 📀 In-config-server.northeurope.cloudapp.azure.com | X -     |
| Remember me?                                              |         |
|                                                           |         |
|                                                           |         |
|                                                           |         |
|                                                           |         |
|                                                           |         |
|                                                           |         |
|                                                           |         |
|                                                           |         |
|                                                           |         |
|                                                           | Connect |
|                                                           |         |

Sign in with a local Lasernet account (default) added to the Lasernet Config Server.

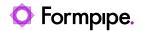

|              | ormpipe.<br>asernet |                                     | - × |
|--------------|---------------------|-------------------------------------|-----|
|              | Sign in             |                                     |     |
|              | Username            |                                     |     |
|              | Password            |                                     |     |
|              |                     | Next<br>Lasemet 10.2.0 (Suild: 105) |     |
| <b>B</b> ack |                     |                                     |     |

Alternatively, sign in with an external organizational account added to Microsoft Azure AD.

| Formpipe.<br>Lasernet |                                                                                                   | - × |
|-----------------------|---------------------------------------------------------------------------------------------------|-----|
| Form                  | Formpipe Software<br>Sign in with your organizational account<br>torben.pedersen@formpipe.com<br> |     |
| Back                  |                                                                                                   |     |

This will download the application and synchronize your client software with the server software.

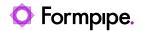

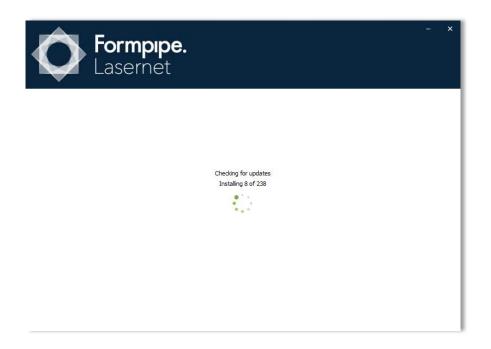

Each you connect to a server, Lasernet installs the identical version of Lasernet Developer to your client, if it is not present.

Lasernet will install up to 5 different versions of Lasernet Developer on the client. When you synchronize with a sixth version, the oldest installed version will automatically be deleted in order to save disk space.

When Lasernet Developer synchronizes with server and the version already exists locally, it will start immediately, without the need to download.

**Note:** Lasernet Launcher has also been removed with this release. Access is via the Start menu or desktop shortcuts.

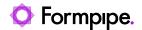

# Lasernet License Manager 10.2.

The Lasernet License Manager has been divided into two applications: Lasernet Server 10.2 (server) and Lasernet Developer 10.2 (client)

#### Lasernet Server License Manager 10

| 🔒 Lasernet Server License Man     | ager 10      |                                                  |                         |                 |              |            |          | ×    |
|-----------------------------------|--------------|--------------------------------------------------|-------------------------|-----------------|--------------|------------|----------|------|
| 🔂 Add 👻 🏟 Edit 🧲 Remo             | ove 🔊 A      | Activate 🔊 Deact                                 | ivate 🔊 Reactivate 📋 Co | py to clipboard | - Import den | no license | 💉 Offlir | ne 🔻 |
| Instance                          | Port         | Туре                                             | Activation Code         |                 | Expires      | Mode       |          |      |
| Default                           | 3279         | Service                                          | *DEMO*                  |                 | 2022-04-16   | Demo       |          |      |
| Dictionary                        | 33443        | Dictionary                                       |                         |                 |              |            |          |      |
| Lasernet Config                   |              | Config                                           |                         |                 |              |            |          |      |
|                                   | Inst<br>Port | Service Instance<br>ance Name: Diction<br>: 3344 | -                       | Cance           |              |            |          |      |
| Found available activation server |              |                                                  |                         |                 |              |            |          | :    |

Installed with Lasernet 10.2 (server) to add and maintain settings for Instance Service, Dictionary Service, Lasernet Config and to add an activation code.

**Note:** The default port for Dictionary Service has changed from port 8080 to 33443 always running SSL. Must be configured to use the same port number as defined in the server settings for the Lasernet Config Server 10.2 (read more information in the release notes, for Lasernet Config Server, for how to configure the Dictionary Server from Lasernet 10.2)

### Lasernet Developer License Manager 10

| 🛞 Activate   Deacti            | vate 🔊 Reacti | vate 🗍 🛄 Copy 1   | to clipboard 📔 📥 Import demo lic | ense 🔊 Offline 👻   |              |
|--------------------------------|---------------|-------------------|----------------------------------|--------------------|--------------|
| Instance<br>Lasernet Developer | Port          | Type<br>Developer | Activation Code<br>*DEMO*        | Expires 2022-03-18 | Mode<br>Demo |

Installed with Lasernet Developer 10.2 (client) to add an activation code.

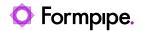

## Lasernet Launcher 10.

Accessing Lasernet applications from Lasernet Launcher is not supported from Lasernet 10.2 because of the new updater system synchronizing the locally installed version of the applications with the Lasernet Server 10.2 (and greater) applications.

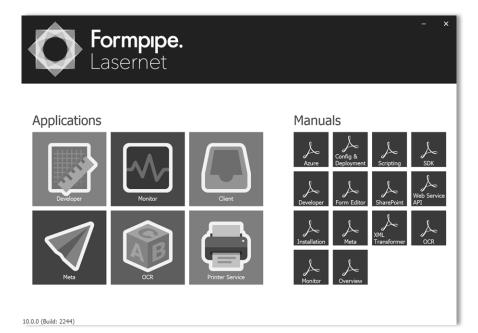

Applications must be started via the Lasernet 10.2 application shortcuts created by the Lasernet 10.2 installers.

i Applications are accessed in the Start menu or via Desktop shortcuts you create.

| All apps                              | < Back |
|---------------------------------------|--------|
| Lasernet 10                           | ,      |
| Lasernet Monitor 10                   |        |
| Lasernet Server License Manager 10    |        |
| Lasernet Client 10                    |        |
| Lasernet Developer 10                 | ,      |
| Lasernet Developer 10                 |        |
| Lasernet Developer License Manager 10 |        |
| Lasernet Monitor 10                   |        |
| Lasernet Meta 10                      |        |
| Lasernet OCR 10                       |        |
| Lasernet Printer Service 10           |        |

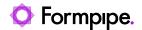

## Lasernet Documentation.

The Lasernet manuals that were previously available in the Lasernet Launcher are no longer included with the installation packages. These are now available online in the Formpipe Support Portal Guides section, where you can view and downloaded the PDFs.

This facility gives us the ability to publish updates more regularly in future. We will develop and improve the content here for future releases.

#### https://support.formpipe.com/guides/topic/806

| O Help Centre > Guides > Lasern                                                                                                    | et 10 Guide > Lasernet Guides > Overview                                                                                                    |                                                        |                                  |
|----------------------------------------------------------------------------------------------------|----------------------------------------------------------------------------------------------------|--------------------------------------------------------|----------------------------------|
| 🔒 Lasernet 10 Guide 🗸                                                                                                    |                                                                                                    |                                                        |                                  |
| Q Search table of contents                                                                                                    | Overview<br>in Lasernet Guides                                                                                                    |                                                        | Page sections                    |
| 1 LASERNET GUIDES A                                                                                                    | PW (                                                                                                    |                                                        | Introduction Download All Guides |
| LASERNET GUIDES<br>Overview                                                                                                    | Published: 5 Jan 2022   Last updated: 19 J                                                                                                    | an 2022                                                | Download Individual Guides       |
| Lasernet Azure<br>Lasernet Client<br>Lasernet Config & Deployment<br>Lasernet Configuring Azure AD A<br>Lasernet Developer<br>Lasernet Form Editor<br>Lasernet Installation<br>Lasernet Meta | Introduction<br>The guides in this chapter were previousl<br>Download All Guides<br>Click here to download a zip file containin<br>Download Individual Guides | ng all Lasernet 10 guides as PDF files.                |                                  |
| Lasernet Monitor<br>Lasernet OCR<br>Lasernet Overview                                                                                                    | The latest versions of each guide are liste<br>PDF.                                                                                                    | d in the table. Click the name to view or download the |                                  |
| Lasernet Printer Service                                                                                                    | Name                                                                                                    | Published Date                                         |                                  |
| Lasernet Scripting                                                                                                    | Lasernet Azure.pdf                                                                                                    | 2021-06-18                                             |                                  |
| Lasernet SDK                                                                                                    | Lasernet Client.pdf                                                                                                    | 2021-06-18                                             |                                  |
| Lasernet SharePoint                                                                                                    | Lasernet Config & Deployment.pdf                                                                                                    | 2021-10-20                                             |                                  |

Direct links to Lasernet Release Notes and Lasernet Guides have been added to the Help drop-down menu in all Lasernet 10 applications.

|                                        | Lasernet Output Management - Lasernet Dev<br>Heip                                 | /eloper 10 |
|----------------------------------------|-----------------------------------------------------------------------------------|------------|
|                                        | 🜔 Reset Help                                                                      | 0          |
| 💅 Deploy 🔅 Patch 🥑 Validate<br>Servers | <ul> <li>Lasernet Online</li> <li>Lasernet Knowledge Base</li> </ul>              | A C        |
|                                        | <ul> <li>Lasernet <u>R</u>elease Notes</li> <li>Lasernet <u>G</u>uides</li> </ul> |            |
|                                        | 📕 About Lasemet                                                                   |            |

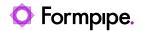

# Lasernet Client.

Sign in with your organizational account and authenticate against external authentication providers like Azure Active Directory, enabling two-factor authentication.

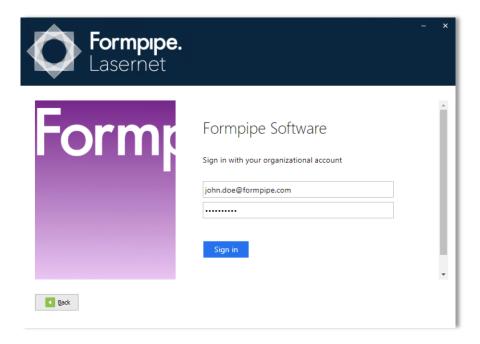

Connection settings required for the Lasernet Client 10 app have been removed. The connection settings from Lasernet 10.2 are automatically retrieved from the Lasernet Config Server 10.

In the Lasernet Client app, select accessible server instances available from the Lasernet Config Server you have signed in to, from the toolbar.

|                      |                                                                            | Lasemet Client 10 |
|----------------------|----------------------------------------------------------------------------|-------------------|
| File View Tools Help |                                                                            |                   |
| Default              | 🔹 🚱 Add 💿 Remove 💈 Successful (F6) 💈 Required (F7) 💈 Failure (F8)          |                   |
| Tools                | 🖬 JobInfos 👘 Lines 📄 Preview 📓 Release as is 📳 Destinations 🔍 Keyword      | × → C) Refresh    |
| Paused               | Drag a column header here to group by that column                          |                   |
| Queues               | Lasemet                                                                    |                   |
|                      | 🔗 Attachments Status Date In.                                              |                   |
|                      | Options                                                                    |                   |
|                      | Misc.                                                                      |                   |
|                      | Page size: 50 🗘 jobs.                                                      |                   |
|                      | Prompt user: (Prompt user for confirmation when deleting or releasing job) |                   |
|                      | Poll interval: 0 🗘 seconds (0 means no polling).                           |                   |
|                      | Reset layout                                                               |                   |
|                      |                                                                            |                   |
|                      |                                                                            |                   |
|                      |                                                                            |                   |
|                      |                                                                            |                   |
|                      |                                                                            |                   |
|                      |                                                                            |                   |
|                      | OK Cancel                                                                  |                   |

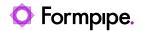

To remove the pane for the Servers list, supported in earlier versions of the Lasernet Client app, click Tools  $\rightarrow$  Options  $\rightarrow$  Reset layout.

| File View Tools Help | Lasernet Client 10                                                              |
|----------------------|---------------------------------------------------------------------------------|
| Default              | C Add C Remove Successful (F6) Required (F7) Failure (F8)                       |
| Servers              | 🖬 JobInfos 🚳 Lines 📄 Preview 🚳 Open in OCR 🚺 Releas                             |
|                      | Options                                                                         |
| >                    | Misc.                                                                           |
|                      | Page size: 50 🗘 jobs.                                                           |
|                      | Trust UntrustedRoot: 🗸 (Self-signed certificates with untrusted root are valid) |
| Tools                | Prompt user: (Prompt user for confirmation when deleting or release             |
| Paused               | Poll interval: 0 🗘 seconds (0 means no polling).                                |
| Jueues               | Reset layout                                                                    |
| 0CR                  | Reset layout                                                                    |

Manually activation of Trust UntrustedRoot is no longer required and is removed from UI. A secure connection is mandatory from Lasernet 10.2 and automatic managed when you sign in to the Lasernet Config Server 10.

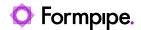

# Lasernet Config Server.

## Deployment to Multiple Servers Simultaneously

Support has been added for deployment to multiple servers at once from Lasernet Config Server.

|                    |                               | Deploy Configuration       |                         |
|--------------------|-------------------------------|----------------------------|-------------------------|
| Server             | Deploy                        | ,                          |                         |
| 🚦 Prod             |                               |                            |                         |
| 🚦 Default          |                               |                            |                         |
|                    |                               |                            |                         |
| onfiguratio        | on: Lasernet Output Manageme  | ent 🗸                      |                         |
| 5                  | 1 5                           |                            |                         |
| -                  | Date                          | Message                    | Author                  |
| Revision           |                               | <b>Message</b><br>Add mini | Author<br>Administrator |
| Revision<br>2      | Date                          |                            |                         |
| Revision<br>2      | Date<br>1/24/2022, 7:59:05 PM | Add mini                   | Administrator           |
| Revision<br>2<br>1 | Date<br>1/24/2022, 7:59:05 PM | Add mini                   | Administrator           |
| Revision<br>2      | Date<br>1/24/2022, 7:59:05 PM | Add mini                   | Administrator           |

## Syntax Check

Syntax check for valid Azure Service Bus and Storage Account connection strings and key/value pairs have been added to the Printer Server properties.

|                   | Print Server Properties                                          |    | × |
|-------------------|------------------------------------------------------------------|----|---|
|                   |                                                                  |    |   |
| General <b>Se</b> | rvice bus Storage account                                        |    |   |
| Connection        | string: Endpoint-sh                                              |    |   |
| Entity path:      | Invalid Connection String                                        | ×  |   |
|                   | Connecting String missing; SharedAccessKeyName, SharedAccessKey. |    |   |
|                   |                                                                  | ОК |   |
|                   |                                                                  |    |   |

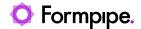

## **Security Enhanced**

Increased security level by optionally maintaining the server list in the C:\ProgramData\Formpipe Software\Lasernet 10\Config\Default\ServerSettings.json configuration file, to mitigate a "server-side request forgery".

```
{
    "Service": {
        "Servers": {
            "<ServerName>": {
                "Server": "<Server hostname/IP>",
                "Port": 3279,
            }
        }
    }
}
```

When server list is added to ServerSettings.json settings files, adding, editing and removing server instances are disabled from the UI in the Lasernet Config Server.

| Lasern    | et Config      |           |
|-----------|----------------|-----------|
| 💅 Deploy  | 🕂 Add 🏟 Edit 🧲 | Remove    |
| Tools     |                | Instance  |
| . Servers |                | E Default |

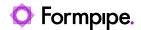

## Outlook Mail.

We are re-introducing support for sending attachments of up to 150 mb, as multiple parts, with the Outlook Mail output module. We have faced several limitations for speed and features in the Microsoft Graph API.

For optimal performance, emails smaller than 4 mb are now sent as a single part via the Microsoft standard mail API, and emails larger than 4 mb are sent as multiple parts via the Graph API.

Automatically deleting emails in the Sent Items folder is only supported for emails with attachments smaller than 4 mb. Deleting emails with attachments larger than 4 mb must be handled manually by adding Exchange Server policy rules as recommended by Microsoft support.

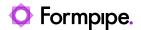

## Lasernet Form Editor 10.2.

By introducing two new settings to set the font point size and font width scale for rearranges, Lasernet Form Editor and Engine 10 will support more flexible and dynamic ways to design layouts for label prints with limited space for text, while requesting the largest possible font size to improve readability.

|                                                              | Criteria Fonts Formats Position Border                                                                                                    | Edit Rearrange                              |                                                                                | ×                                                | Ship to:<br>Sparrow Wholes<br>123 Purple Road | et 👘                    |
|--------------------------------------------------------------|----------------------------------------------------------------------------------------------------|---------------------------------------------|--------------------------------------------------------------------------------|--------------------------------------------------|-----------------------------------------------|-------------------------|
| Position<br>Sige type:<br>X:<br>Widt <u>h</u> :<br>Rotation: | Auto Y         ▼           7,0 mm         ♀         ½:         32,0 mm         ♀           50,0 mm         ♀         Height:         5,7 mm         ♀ | Box horizontal alignment  Left Center Right | Box vertical alignment <ul> <li>Top</li> <li>Middle</li> <li>Bottom</li> </ul> | Font Point Size<br>Minimum: 8 •<br>Maximum: 14 • | Arvada, CO 80005<br>United States of An       | PS-100183               |
| Relative                                                     |                                                                                                    | Text horizontal alignment                   | Text vertical alignment                                                        | Font Width Scale                                 |                                               |                         |
| Relative to:                                                 | Top of page 💌                                                                                                    | Left     Center     Right                   | Top     Middle     Bottom                                                      | Minimum: 70 💌<br>Maximum: 130 💌                  | Mode of delivery<br>Truck                     | Ship date<br>19-01-2022 |
|                                                              |                                                                                                    | Justified                                   | C Stan                                                                         |                                                  |                                               |                         |

## Font Point Size

A new setting – Font Point Size for Rearranges  $\rightarrow$  Position to overwrite a fixed font size defined in the Fonts tab.

This feature enables you to insert a text, with the highest possible font size, into a text box. Font Point Size is supported for Rearranges and Conditional Rearranges where Size Type is set to Auto Y or Manual.

### **Font Width Scale**

A new setting – Font Width Scale for Rearranges  $\rightarrow$  Position added as an additional parameter to calculate the scaling width of text. Similar to Font Point Size, the setting will prioritize the scale to insert the most text possible in Rearranges with Position  $\rightarrow$  Size Type set to Auto Y or Manual.

The output result can also work as a combination of the two settings. The highest possible scale is used before highest possible font size.

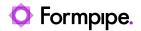

## Override sheet output format

The new Override sheet output format check box, added to Rearrange  $\rightarrow$  Formats tab, will give you full control of whether or not number or date formats should be overwritten with enhanced output format settings.

| Edit Rei                                                                          | arrange X                                                |
|-----------------------------------------------------------------------------------|----------------------------------------------------------|
| General Objects Criteria Fonts Formats Position Border                            |                                                          |
| Objects:                                                                          |                                                          |
| Object name XPath                                                                 | Format category Input format Output format               |
| Amount                                                                            | 🧏 Number 🗹 🗹                                             |
|                                                                                   |                                                          |
| •                                                                                 | •                                                        |
| Format category Hyperlink Newline                                                 | Trim spaces                                              |
| 1/3 Number         Active         Before         After         Replace with space | e Befo <u>r</u> e A <u>f</u> ter End of Line             |
| Input format Output format Hyperlink                                              |                                                          |
| ✓ Override sheet profile                                                          | ✓ Override sheet output format                           |
| Regional profiles:                                                                | Rounding                                                 |
| Name Inactive Criteria                                                            | ◯ Ceiling ● Round ◯ Truncate                             |
| S US Format                                                                       |                                                          |
|                                                                                   | Miscellaneous                                            |
|                                                                                   | Number of decimals: 2 Show NaN as: NumError              |
|                                                                                   | Color negative value                                     |
|                                                                                   | Remove trailing zeroes Show only decimals Absolute value |
|                                                                                   |                                                          |
|                                                                                   |                                                          |
| 🕒 Add 🔹 Edit 🕥 Move up 🕓 Move down 💭 Remove                                       |                                                          |
|                                                                                   |                                                          |
|                                                                                   | Qk <u>Cancel</u> Preview                                 |

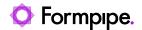

# XML Transformer Editor 10.2.

Selecting an action in the XML Transformer Editor 10 will now automatically expand only the associated XML sub-nodes, not the entire XML.

|                                                        | XML Transformer - Lasernet XML Transformer                              | r Editor 1 | 10                                                                                                    | - • ×                                                                                                    |            |
|--------------------------------------------------------|-------------------------------------------------------------------------|------------|----------------------------------------------------------------------------------------------------|----------------------------------------------------------------------------------------------------|------------|
| <u>F</u> ile <u>E</u> dit                              | <u>X</u> ML <u>A</u> ction <u>V</u> iew <u>H</u> elp                    |            |                                                                                                    |                                                                                                    |            |
| 💾 Sav                                                  | e 🖒 Undo 🔿 Redo 👹 Criteria 🔣 Previous 💽 Next 🔅 Full                     |            |                                                                                                    | _                                                                                                    |            |
|                                                        | Sales Invoice (Multi).xml ×                                             |            |                                                                                                    |                                                                                                    | -          |
| Select                                                 | Select Grab Files 💾 Save XML                                            |            | 💾 Save                                                                                                    |                                                                                                    |            |
| Criterion<br>Create<br>Create<br>Lete<br>Opy<br>Delete | <pre>1</pre>                                                            |            | 1<br>2<br>3<br>4<br>5<br>6<br>7<br>8<br>9<br>10<br>11<br>12<br>13<br>14<br>15<br>16<br>17<br>18<br>19<br>20 | <pre>&lt;\ml version="1.0" encoding="UTF-8"}&gt; &lt;.dasernet&gt; &lt;.dasernet&gt; &lt;.dasernet&gt; &lt;.dsernet&gt; &lt;.dsernet&gt; &lt;.dsernet&gt; &lt;.dsernet&gt;/UserName&gt; &lt;.dsernet&gt;/UserName&gt; &lt;.dsernet&gt;/UserName&gt; &lt;.dsernet&gt;/UserName&gt; &lt;.dsernet&gt;/UserName&gt; &lt;.dsernet<!--/dsernet</company--> &lt;.dsernet &lt;.dsernet                                                                                                   &lt;</pre> |            |
| Rename                                                 | 61                                                                      |            | 21                                                                                                    | <label_invoiceid>Number</label_invoiceid>                                                                                                    |            |
| <b>a</b>                                               | 62 <itemid>LS-2</itemid>                                                |            | 22                                                                                                    | <invoiceid>100147</invoiceid>                                                                                                    | *          |
| Group                                                  | Actions                                                                 | SX Lo      | og (Jobinfo                                                                                                 | o, Job, Error, Transaction, System) 07 3                                                                                                    | ×          |
|                                                        | No. Type Inactive Description Details                                   | Tv         | pe                                                                                                    | Time                                                                                                    |            |
| XSLT                                                   | I Default                                                               |            | -                                                                                                    |                                                                                                    | 1          |
|                                                        | 1 😑 Delete Deleting at XPath '/Lasernet/BodyArea/Body_CustInvoiceTrans' |            |                                                                                                    |                                                                                                    |            |
| #                                                      |                                                                         |            |                                                                                                    |                                                                                                    |            |
| JobInfos                                               |                                                                         |            |                                                                                                    |                                                                                                    |            |
| ÷                                                      |                                                                         |            |                                                                                                    |                                                                                                    |            |
| Modifier                                               |                                                                         |            |                                                                                                    |                                                                                                    |            |
|                                                        |                                                                         |            |                                                                                                    |                                                                                                    |            |
| Scab\Sample                                            | Forms\Sales Invoice\Sales Invoice (Multi).xml                           |            |                                                                                                    |                                                                                                    |            |
| or on painple                                          | i onna brana surrone france france frankrivini                          |            |                                                                                                    |                                                                                                    | <u>iii</u> |

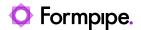

## Lasernet Web Client 10.2.

With Lasernet Web Client 10.2 you can now easily navigate between web apps and queues with many jobs.

| Jobs         C         Open In OCR         Edit Metadata         E dit Item Lines         Attachments         Release         Release to         Delet         Download           IP aused         2         Image: Company of the company of the compan                                                                                                    | ©<br>Preview                                                       |                     |                                                                                                    |                          |                                                    |                        |                   | O Soarch paucod                   |        | Lasernet Client    |
|----------------------------------------------------------------------------------------------------|--------------------------------------------------------------------|---------------------|----------------------------------------------------------------------------------------------------|--------------------------|----------------------------------------------------|------------------------|-------------------|-----------------------------------|--------|--------------------|
| Paused         CR         Invoice Nation         Funded         Preview           Scheduld         Invoice Date         Invoice Noto         Total Amount         Document         Folder         Important         Important         Folder         Important         Important         Folder         Important         Important         Folder         Important         Important         Important         Folder         Important         Important         <                                                                                                    | Preview                                                            |                     |                                                                                                    |                          |                                                    |                        | a jobs            | <ul> <li>Search paused</li> </ul> |        |                    |
| Scheduled       Invoice Date       Invoice Date       Invoice No       Total Amount       Document       Folder       Image: Comparison of the comparison of the compariso                                                               |                                                                    |                     |                                                                                                    | o 🛍 Delete 🕁 Downloa     | ichments 🔊 Release 🔊 Release                       | lit Item Lines  🔋 Atta | Aetadata 🛛 🗋 Edit | OCR 🖉 Edit N                      | 🖬 Open |                    |
| Succeeded         Invoice Date         Invoice No         Total Amount         Document         Folder           Succeeded         -         -         -         -         -         -         -         -         -         -         -         -         -         -         -         -         -         -         -         -         -         -         -         -         -         -         -         -         -         -         -         -         -         -         -         -         -         -         -         -         -         -         -         -         -         -         -         -         -         -         -         -         -         -         -         -         -         -         -         -         -         -         -         -         -         -         -         -         -         -         -         -         -         -         -         -         -         -         -         -         -         -         -         -         -         -         -         -         -         -         -         -         -         -         -         -                                                                                                    |                                                                    |                     | Preview                                                                                                    |                          | Invoice (Ingoing)                                  |                        |                   | OCR                               |        | Deaused            |
| Succeeded       Image: Image: Im         |                                                                    |                     |                                                                                                    | Folder                   | Document                                           | Total Amount           | Invoice No        | Invoice Date                      |        | Scheduled          |
| Paraled                                                                                                    | ± 6                                                                |                     | 1 / 3   - +   0                                                                                                    | Invoices with warehouse  | <ul> <li>Sales Invoice with Warehouse -</li> </ul> |                        | • 100147          | 19-01-2018                        |        | Succeeded          |
| CRE         CRE Normality         CRE Normality                                                                                                    |                                                                    |                     | Formpipe.                                                                                                    |                          |                                                    |                        |                   |                                   | _      | Failed             |
| OCR Forms (1181) <ul> <li></li></ul>                                                                                                    |                                                                    |                     |                                                                                                    |                          |                                                    | -                      |                   |                                   | _      | Jueues             |
| Invoice (75)          19-01-2018         100147         Sales Invoice with Warehouse         Invoices with warehouse           OCR Forms (1106)          19-01-2018         100147         Sales Invoice with Warehouse         Invoices with warehouse           Pass-Through (18343)          19-01-2018         100147         Sales Invoice with Warehouse         Invoices with warehouse           PDF Documents (18343)          19-01-2018         100147         Sales Invoice with Warehouse         Invoices with warehouse           MTP Mail (239)          19-01-2018         100147         Sales Invoice with Warehouse         Invoices with warehouse             19-01-2018         100147         Sales Invoice with Warehouse         Invoices with warehouse             19-01-2018         100147         Sales Invoice with Warehouse         Invoices with warehouse              Invoices with warehouse          Invoices with warehouse                Invoices with warehouse                                                                                                    | Invoice<br>Number 100147<br>Date 19-01-2018                        | Num                 | Jose Lugo                                                                                                    |                          |                                                    | •                      |                   |                                   |        |                    |
| CoCR Forms (1106)          19-01-2018         100147         Sales Invoice with Warehouse         Invoices with warehouse           Pass-Through (18343)          19-01-2018         100147         Sales Invoice with Warehouse         Invoices with warehouse           PDF Documents (18343)          19-01-2018         100147         Sales Invoice with Warehouse         Invoices with warehouse           SMTP Mail (239)          19-01-2018         100147         Sales Invoice with Warehouse         Invoices with warehouse             19-01-2018         100147         Sales Invoice with Warehouse         Invoices with warehouse             19-01-2018         100147         Sales Invoice with Warehouse         Invoices with warehouse             19-01-2018         100147         Sales Invoice with Warehouse         Invoices with warehouse               Invoices with warehouse                                                                                                    | Sales order SO-100195<br>Requisition<br>Your ref.<br>Our ref. 7210 | Reg                 | Avada, CO 80005                                                                                                    |                          |                                                    | -                      |                   |                                   |        |                    |
| Pass-Through (18343)         Image: Control of the Control of the Contrel of the Control of the Control of the Control of th | Payment Net 60 days<br>Invoice account 1201<br>Page 1/3            | Pay                 |                                                                                                    |                          |                                                    |                        |                   |                                   |        |                    |
| PDF Documents (18343)         Image: Construction of the construction of the construle of the construction of the construle of the con | Unit price Amount                                                  | Quantile likely     | human har Bearderine                                                                                                    |                          |                                                    |                        |                   |                                   |        |                    |
| SMTP Mail (239)          19-01-2018         100147         •         Sales Invoice with Warehouse         Invoices with warehouse         Invoices with warehouse           < None> (92)           19-01-2018         •         100147         •         Sales Invoice with Warehouse         Invoices with warehouse         Invoices with wa                                                                                                    | e 129.00 129.00                                                    | 1 Piece             | LS-150 Loudspeaker, Cherry, 150W<br>Quantity: 1 Warehouse: 5                                                                       |                          |                                                    | -                      |                   |                                   |        |                    |
| None> (92)                                                                                                    | e 79.00 79.00                                                      | 1 Piece<br>1 Piece  | LS-75 Loudspeaker, Cheny, 75W<br>Quantity: 1 Warehouse: 15                                                                         |                          |                                                    |                        |                   |                                   |        | -                  |
| Pension (DOC) (55)         Image: State and the state and the state  | e 21.00 3,360.00                                                   | 160 Piece           | Guanity: 1 Warehouse: 22<br>5PK-100 Spike for LS-100<br>Quanity: 150 Warehouse: 250                                                |                          |                                                    | •                      |                   |                                   |        |                    |
| Persion (COC) (55) 19-01-2018 • 100147 • Sales Invoice with Warehouse Invoices with warehouse Invoices with warehouse                                                                                                    |                                                                    | 10 Piece<br>1 Piece | Quantly: 10 Wanthouse: 25<br>1900-5 PARIS Quest Chair, black                                                                       | Invoices with warehouse  | <ul> <li>Sales Invoice with Warehouse -</li> </ul> | •                      | • 100147          | 19-01-2018                        | ····   |                    |
|                                                                                                    |                                                                    | 1 Piece             | 1906-S ATHENS Mobile Protestal<br>Quantity: 1 Warehouse: 4                                                                         | Invoices with warehouse  | <ul> <li>Sales Invoice with Warehouse -</li> </ul> | •                      | • 100147          | 19-01-2018                        | □ ···  |                    |
| Pension (RFT) (22)           Image: Sales Invoice with Warehouse         Invoices with warehouse         Genety: The warehouse 6         The sales Invoice with Warehouse         Sales Invoices with warehouse         Sales Invoices with warehouse         Sales Invoices With warehouse         Sales Invoices With warehouse         Sales Invoices With warehouse                                                                                                    |                                                                    | 1 Piece             | Quantity: 1 Warehouse: 6<br>1920-5 ANTWERP Conference Table                                                                        | Invoices with warehouse  | <ul> <li>Sales Invoice with Warehouse -</li> </ul> | •                      | • 100147          | 19-01-2018                        | □ ···  | Pension (RFT) (22) |
| Pension (TXT) (70) Rec. 40.01.2018 • 10.0147 - Sales Introduces with Watcheuros Introduces with watcheuros 25                                                                                                    |                                                                    | 5 Piece             | 7668C-A CONTOSO Conference Syste<br>Quantity: 5 Warehouse: 25                                                                      | Invoices with warehouse  | <ul> <li>Sales Invoice with Warehouse -</li> </ul> | •                      | • 100147          | 19-01-2018                        |        | Pension (TXT) (70) |
| Decision of the second second se                                                                                                    |                                                                    | 1 Piece             | Quantity: 1 Warehouse: 25<br>7668C-C CONTOSO Storage System                                                                        | to a land with some have | Cales Inveine with Warehouse                       |                        | 400447            | 40.04.2040                        | _      |                    |
| 1004-W Compare-Basis Passage 2 Per<br>Quantity 2 Ventrouge 3                                                                                                    |                                                                    | 2 Piece<br>2 Piece  | 8904-W Computer - Basic Package<br>Quantity: 2 Warehouse: 35                                                                       | Invoices with warehouse  | <ul> <li>Sales invoice with warehouse</li> </ul>   | •                      | • 100147          | 19-01-2018                        | L      |                    |
| V 19-01-2018 • 100147 • Formpipe Invoice Formpipe Voice Formpipe Voice Formpipe                                                                                                    | e 114.20 228.40                                                    | 2 Piece<br>5 Piece  | 8908-W Computer - Highline Package<br>Quantity: 2 Warehouse: 35<br>8924-W Server - Enterprise Package<br>Quantity: 5 Warehouse: 43 | Formpipe                 | <ul> <li>Formpipe Invoice</li> </ul>               | •                      | • 100147          | 19-01-2018                        | ✓ …    |                    |

Support for the web app menu allows easy navigation between the other web apps introduced in Lasernet 10.

| Lasernet Client                     | × +                        |                            |                     |                  |                                 |
|-------------------------------------|----------------------------|----------------------------|---------------------|------------------|---------------------------------|
| $\leftrightarrow$ $\rightarrow$ C A | Not secure   https://local | host:33443/lasernet        | /client/#/jobs      |                  |                                 |
|                                     |                            | <sup>)</sup> Search paused | l jobs              |                  |                                 |
| Apps                                |                            | OCR 🖉 Edit N               | Netadata 🛛 Edit Ite | em Lines  🛛 Atta | achments 🔊 Release 🔊 Release to |
| 💠 Launcher                          | Client                     | OCR                        |                     |                  | Invoice (Ingoing)               |
| Monitor                             | 🧐 Config                   | Invoice Date               | Invoice No          | Total Amount     | Document                        |
| Dev Box                             | Test                       | 19-01-2018                 | • 100147            | •                | • Sales Invoice with Warehouse  |

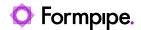

Clicking the selected Job or Queue will refresh the job list and, for new incoming jobs, numbers of jobs in queues.

| Lasernet Client       |
|-----------------------|
| Jobs 💍                |
| II Paused             |
| Scheduled             |
| 🖒 Succeeded           |
| 🖓 Failed              |
| Queues                |
| (1181) OCR Forms      |
| Invoice (75)          |
| (1106) OCR Forms      |
| Pass-Through (18343)  |
| PDF Documents (18343) |

Pagination support has been added for the Job list, enabling faster browsing between a long range of Jobs in a similar way to the Lasernet Client app.

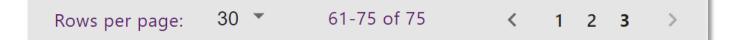

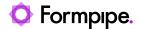

# Tesseract OCR.

Language selection packages in Tesseract OCR, and the embedded packages bundled with the Lasernet Server 10, will automatically be copied to Resources  $\rightarrow$  Tesseract  $\rightarrow$  tessdata in the local configuration.

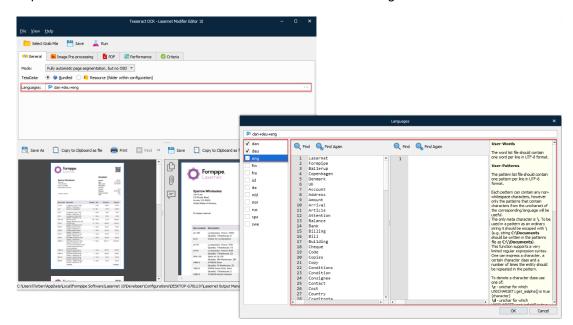

The Tesseract Languages editor allows further editing of user-words and user-patterns to tessdata stored in resources, without changing the original bundles packages. As a result, the quality of performance of OCR with the Tesseract module is improved.

| Eile Edit Servers View Rev   | Validate - Commit TRevert 🜔 History 🖸 A                                                                                                    | Add 🕒 Delete 🍸 Filter 🗙                                                                      |  |
|------------------------------|----------------------------------------------------------------------------------------------------|----------------------------------------------------------------------------------------------|--|
| ervers<br>Master             | ت السوري المعام المعام الم<br>معام المعام المعام المعام المعام المعام المعام المعام المعام المعام المعام المعام المعام المعام المعام المعام المعام المعام المعام المعام المعام المعام المعام المعام المعام المعام المعام المعام المعام المعام المعام المعام المعام المعام المعام المعام المعام المعام المعام المعام المعام المعام المعام<br>معام المعام المعام المعام المعام المعام المعام معام                                                                                                    | ollapse All                                                                                  |  |
| Default                      | Name<br>Resources                                                                                                    | 💾 Save 🔍 Find 🔍 Find Again 🂭 Replace                                                         |  |
|                              | Fonts     Forms     Srab     Images     Overlav                                                                                                    | 1 Lasernet<br>2 Forepipe<br>3 Ballerup<br>4 Copenhagen<br>5 Denmark<br>6 UK                  |  |
| ols<br>Search<br>Servers     | Ø     PDF Forms       Schemas     Image: Templates       V     Tesseract                                                                                                    | 7 Account<br>8 Address<br>9 Amount<br>10 Arrival<br>11 Article<br>12 Attention<br>13 Balance |  |
| Modules<br>Forms<br>Subforms | tessdata     dan.traineddata     dan.user-words     deu.traineddata                                                                                                    | 13 Balance<br>14 Bank<br>15 Billing<br>16 Bill<br>17 Building<br>18 Cheque<br>19 Code        |  |
| Phrases Resources Scripts    | equation of the second second | 20 Copies<br>21 Copy<br>22 Conditions<br>23 Condition<br>24 Consignee                        |  |
| Modifiers                    |                                                                                                    | 25 Contact<br>26 Cost<br>27 Country<br>28 Creditnote                                         |  |

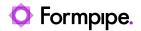

## Lasernet OCR Engine.

Connection settings in Lasernet OCR Engine 10 have been removed from the OCR Engine module. The connection settings from Lasernet 10.2 are automatically retrieved from the Lasernet Config Server 10.

|                     |                              | oc            | R Forms Prope | rties           |                |            |                   | ×        |
|---------------------|------------------------------|---------------|---------------|-----------------|----------------|------------|-------------------|----------|
| General Setup Pause | Destinations Pre JobInfos    | Post JobInfos | Connections   | Enter Modifiers | Exit Modifiers | Job Events | K<br>Job Tracking | Security |
| Forms Fields Lines  | Identifiers Statistics Dicti | onary         |               |                 |                |            |                   |          |
| Forms directory:    | C:\Lasernet\OCR Forms        |               |               |                 |                |            | I                 | Browse   |
|                     |                              |               |               |                 |                |            |                   |          |
|                     |                              |               |               |                 |                |            |                   |          |
|                     |                              |               |               |                 |                |            |                   |          |
|                     |                              |               |               |                 |                |            |                   |          |
|                     |                              |               |               |                 |                |            |                   |          |
|                     |                              |               |               |                 |                |            |                   |          |

The Connection tab in the Setup settings has been replaced with a Forms tab to define the Forms directory. The connection settings are shared with the Lasernet Config Server 10 and are no longer required to be configured in the OCR Engine.

### **Dictionary Service**

The connection settings for the Dictionary Server are moved to a new Dictionary tab and the hostname and port number for the Dictionary Server are moved to the Lasernet Config Server 10 in the Dictionary Server tool settings.

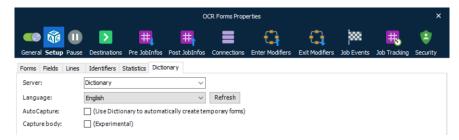

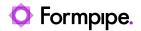

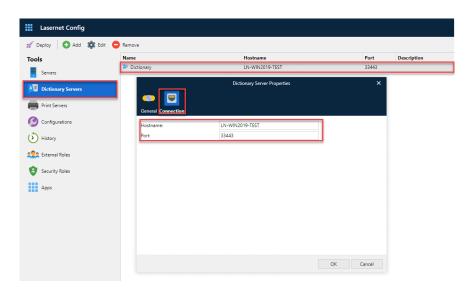

**Note:** When upgrading to Lasernet 10.2 the Dictionary Settings must be re-configured for integration to new configuration format.

"Capture body" is a new setting to force the OCR Engine to include (experimental) or exclude capturing of item lines in documents when AutoCapture is activated.

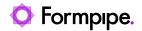

# Lasernet OCR Editor

Sign in with your organizational account and authenticate against external authentication providers like Azure Active Directory, enabling two-factor authentication.

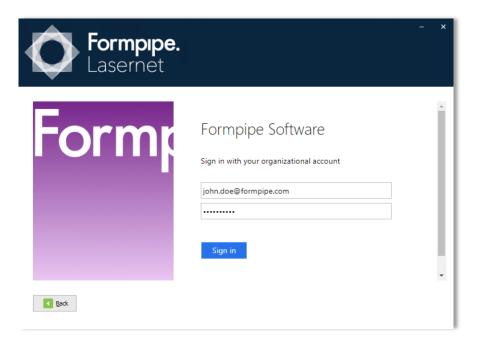

Connection settings required for Lasernet OCR Editor 10 have been removed from the application. The connection settings from Lasernet 10.2 are automatically retrieved from the Lasernet Config Server 10.

The optional settings are simplified and only require the name of the Server instance and OCR Engine.

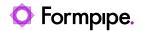

| -                   | New Form - Lasernet OCR                                                | -         |       | ×   |
|---------------------|------------------------------------------------------------------------|-----------|-------|-----|
| E- Fo               | rm Field Page Body View Dictionary                                     |           |       | ^   |
|                     | 😹 Update 📄 Forms                                                       |           |       |     |
| Update<br>and Close | Options                                                                | ×         |       |     |
| and close           | Connection Misc.                                                       |           |       |     |
| Coverage            | Server: Default 👻                                                      |           |       | *   |
| Field               | OCR Engine:    OCR Forms                                               |           |       |     |
| 1                   |                                                                        |           |       |     |
|                     |                                                                        |           |       |     |
|                     |                                                                        |           |       |     |
| Objects             |                                                                        |           |       |     |
| Criteria            |                                                                        |           |       |     |
| ACOCR Fiel          |                                                                        |           |       |     |
| Body Fie            |                                                                        |           |       |     |
| 🗖 Unna              |                                                                        |           |       |     |
|                     |                                                                        |           |       |     |
| Properties          |                                                                        |           |       |     |
|                     |                                                                        |           |       |     |
|                     | NB! Application must be closed and re-opened before settings are used! | ancel     |       |     |
|                     |                                                                        |           |       |     |
|                     | 4                                                                      |           |       | • • |
| Engine: OCR F       | Forms Dictionary: English Row: 0                                       | Column: 1 | Page: | _   |

**Note:** If the connection, defined in the Config Server, is running without an untrusted self-signed certificate the Misc  $\rightarrow$  Trust UntrustedRoot setting must still be activated before an OCR Engine can be selected.

| Options               |                                                            |
|-----------------------|------------------------------------------------------------|
| Connection Misc.      |                                                            |
| Use wizard:           | $\checkmark$                                               |
| Trust UntrustedRoot:  | ✓ (Self-signed certificates with untrusted root are valid) |
| Auto. detect language |                                                            |
| Auto. run Understand: | $\checkmark$                                               |

Manually activation of Trust UntrustedRoot is no longer required and is removed from UI. A secure connection is mandatory from Lasernet 10.2 and automatic managed when you sign in to the Lasernet Config Server 10.

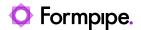

## Maintenance Report.

The following fixes and enhancements are included with this version of Lasernet.

If you encounter difficulty while using Lasernet, please contact us via the **Create Ticket** button in the support portal.

| <b>Formpipe.</b> Formpipe Support Portal | Create Ticket Log in |
|------------------------------------------|----------------------|
|                                          |                      |
| Q How can we help you today?             |                      |
|                                          |                      |

| Internal<br>Ref. | External<br>Ref. | Area                    | Details                                                                                                    | Status              |
|------------------|------------------|-------------------------|----------------------------------------------------------------------------------------------------|---------------------|
| 282312           | -                | Azure AD                | Azure AD tokens expired after a short period of time                                                                                                    | Fixed               |
| 290865           | -                | Client                  | Improved error handling in Lasernet Client if connection to Lasernet Config Server or Lasernet Services is lost                                                                  | Fixed               |
| 290769           | -                | Client                  | Do not reload identifiers when moving cursor position to another column in same row                                                                                              | Fixed               |
| 287215           | -                | Code Page<br>Conversion | Added support for IBM852 (MS-DOS Latin 2), to write Central European languages (such as Bosnian, Croatian, Czech, Hungarian, Polish, Romanian, Serbian, Slovak or Slovene)       | Feature<br>enhanced |
| 282658           | -                | Config<br>Server        | Fixed possible race-condition when refreshing user claims. Cached user claims and external user roles are no longer refreshed on every request but are updated every 5 minutes   | Fixed               |
| 214351           | -                | Config<br>Server        | Preventing to add server instance with a port number or instance name already being used by server                                                                               | Fixed               |
| 231628           | -                | Form Editor             | Added support for embedded files when outputting PDF/A from Rich Text format                                                                                                    | Feature<br>enhanced |
| 234360           | -                | Form Editor             | Logger Logged RecognizedForm information twice in succession                                                                                                    | Fixed               |
| 280872           | 23706            | Form<br>Engine          | Fixed a memory issue with intensive use of barcodes or images in large print jobs                                                                                                | Fixed               |
| 284873           | -                | Form<br>Engine          | Fixed an error "Not a SharePoint Graph connection!" when retrieving blobs in forms via SharePoint REST API (Legacy) connection defined in Form Options $\rightarrow$ Connections | Fixed               |
| 266739           | -                | Developer               | Added schedule criteria to XML Transformer, PDF Form Filler and Overlay forms similar to Form Engine forms introduced in 10.1                                                    | Feature<br>enhanced |
| 282624           | 23890            | Developer               | Improved the size of the scrollbar in the commit/show changes dialog for changes containing long XPaths                                                                          | Fixed               |
| 268815           | -                | Developer               | Changed Export action to show Export Object(s) dialog                                                                                                    | Feature<br>enhanced |
| 269133           | -                | Developer               | Added created + modified columns to View Dependencies dialog                                                                                                    | Feature<br>enhanced |
| 286044           | 23643            | Developer               | All type of resources wasn't included when exporting a revision from history                                                                                                    | Fixed               |
| 283435           | -                | License<br>Manager      | Closing the migration dialog could return an unhandled exception during a database migration for Config SQL Server                                                               | Fixed               |

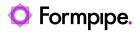

| Internal<br>Ref.      | External<br>Ref. | Area                         | Details                                                                                                    | Status              |
|-----------------------|------------------|------------------------------|----------------------------------------------------------------------------------------------------|---------------------|
| 284888                | -                | Monitor                      | SDK Module was not listed in Monitor's License tab                                                                                              | Fixed               |
| 275124                | 22233            | OCR Editor                   | When splitting two strings, only the first char was discarded, not the full splitstring                                                         | Fixed               |
| 281029                | -                | OCR Editor                   | Added a new "Update and Close" button to toolbar                                                                                                | Feature<br>enhanced |
| 282115                | -                | OCR Editor                   | Changed default Split String setting from space to nothing                                                                                      | Feature<br>enhanced |
| 284256                | -                | OCR Editor                   | Added support for moving and removing Zone for Search and Criterion fields                                                                      | Feature<br>enhanced |
| 283805                | -                | OCR Editor                   | Grab data was not kept when saving AutoCapture Form as an OCR Form                                                                              | Fixed               |
| 284281                | -                | OCR Editor                   | Added support so that the "Must Contain" property for Data Fields is used as an extra parameter to capture an OCR Field                         | Feature<br>enhanced |
| n/a                   | -                | OCR Editor                   | Data Field values can be set to option "Required" for Data Fields added to header/footer instead of body only                                   | Feature<br>enhanced |
| 283750                | -                | OCR<br>Engine                | Validation of Identifiers added to OCR Engine did not work after releasing a job for Auto Captured documents                                    | Fixed               |
| 282749                | -                | OCR<br>Engine                | Added new 'OCRAutoCapture' JobInfo when job is auto captured by engine                                                                          | Feature<br>enhanced |
| 284052                | -                | OCR<br>Engine                | Fixed reading preview JobData from wrong JobInfo causing AutoCapture Form to have no PDF                                                        | Fixed               |
| 252215<br>+<br>284085 | 21594            | OCR<br>Dictionary            | Backward property added to OCR Field in Dictionary to search backwards for OCR Fields in AutoCapture and Understand mode                        | Feature<br>enhanced |
| 281537                | -                | Outlook<br>Mail              | Added support for "Create draft without sending it", in the Outlook Mail output module, and a JobInfo "MailDraft" to overwrite the setting      | Feature<br>enhanced |
| 287865                | 24447            | PDF Merger                   | Fixed crash when merging invalid PDF                                                                                                    | Fixed               |
| 284888                | -                | SDK                          | SDK Module was not listed in Monitor's License tab                                                                                              | Fixed               |
| 269726                | -                | SharePoint                   | Removed FieldsOnly option from SharePoint Output module (only required for update command in SharePoint Modifier)                               | Fixed               |
| 268487                | -                | SharePoint                   | Added password substitution support to SharePoint module running in legacy mode                                                                 | Feature<br>enhanced |
| 267934                | -                | SharePoint                   | Added authentication as application for SharePoint Graph communication                                                                          | Feature<br>enhanced |
| 282912<br>+           | -                | SharePoint                   | Added support for on-premise server for Legacy REST API                                                                                         | Feature<br>enhanced |
| 283274                |                  | Oh and Dailet                |                                                                                                    | <b>F</b> ired       |
| 288873                | -                | SharePoint<br>SharePoint     | Fixed a crash when pressing OK when browsing subsite while not having any selected                                                              | Fixed               |
| 288597<br>+<br>291205 | 24744            | SharePoint                   | Fixed an issue with re-authenticating causing an issue that documents became 0 bytes                                                            | Fixed               |
| 282737                | 23960            | Regional<br>Profiles         | Fixed a service crash on processing a Regional Profile with none valid settings + added a validation check in UI to prevent none valid settings | Fixed               |
| 290905                | -                | Tesseract<br>OCR             | Added automatically falling back to full OCR in case of none valid PDF document                                                                 | Fixed               |
| 282106                | 23890            | XML<br>Transformer<br>Editor | Added support for showing the name of a loaded grab file with path in status line                                                               | Feature<br>enhanced |
| 282626                | 23890            | XML<br>Transformer<br>Editor | Edit Action dialog in XML Transformer Editor did not scale properly                                                                             | Fixed               |

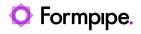

| Internal<br>Ref. | External<br>Ref. | Area    | Details                                                                                                    | Status |
|------------------|------------------|---------|----------------------------------------------------------------------------------------------------|--------|
| 291201           | -                | General | Environment variable substitution didn't work for Pre/Post JobInfo dialog                                                                                   | Fixed  |
| 285644           | 24171            | General | Truncate syslog packets to 500 bytes to prevent UDP datagram from exceeding maximum length and to enable the packet to be transferred in a single IP packet | Fixed  |